# Av/på-knapp

Brukerhåndbok

© Copyright 2006 Hewlett-Packard Development Company, L.P.

Microsoft og Windows er registrerte varemerker for Microsoft Corporation i USA. Bluetooth er et varemerke for sin eier og brukes av Hewlett-Packard Company under lisens.

Informasjonen i dette dokumentet kan endres uten varsel. De eneste garantiene for HP-produktene og -tjenestene er uttrykkelig angitt i garantierklæringene som følger med disse produktene og tjenestene. Ingenting i dette dokumentet kan tolkes som en tilleggsgaranti. HP er ikke erstatningsansvarlig for tekniske eller andre typer feil eller utelatelser i dette dokumentet.

Første utgave: Mai 2006

Delenummer for dokument: 406759-091

# **Innhold**

#### 1 Plassering av av/på-brytere og -lamper

#### 2 Strømkilder

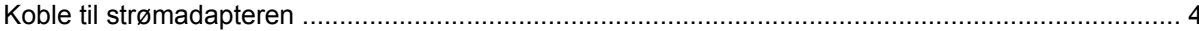

#### 3 Ventemodus og dvalemodus

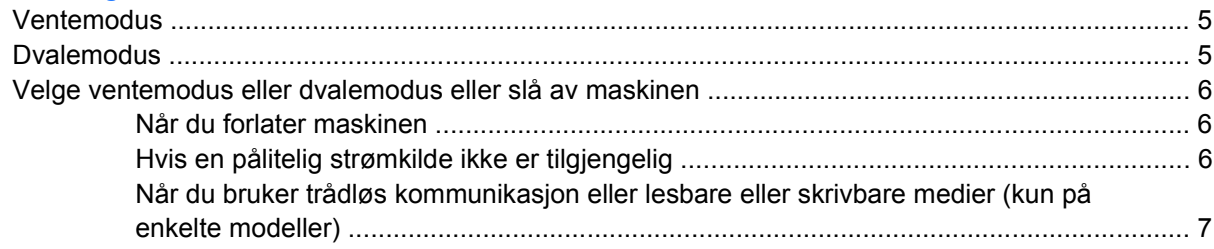

#### 4 Standard strøminnstillinger

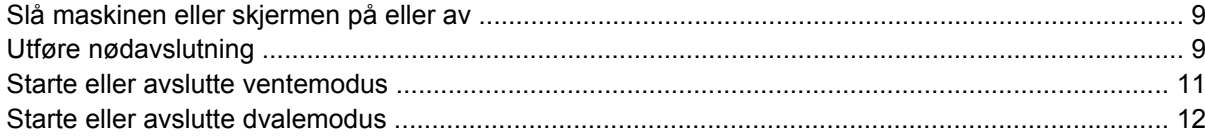

#### 5 Strømalternativer

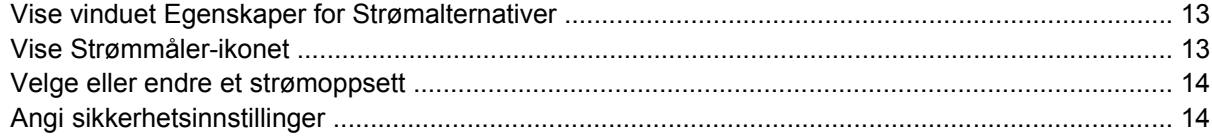

#### **6 Prosessorytelse**

#### **7 Batterier**

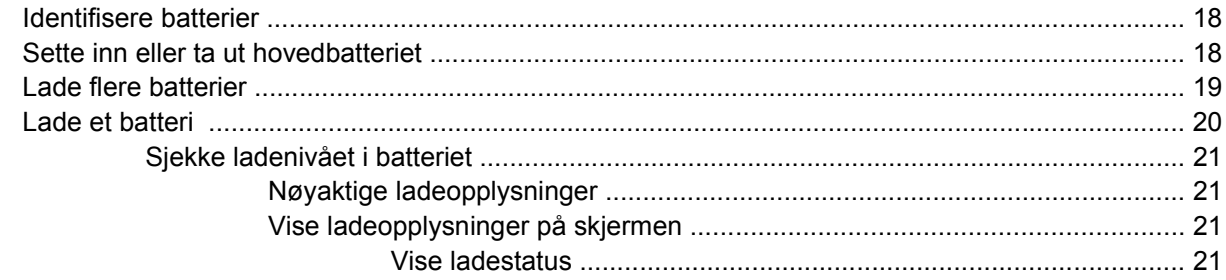

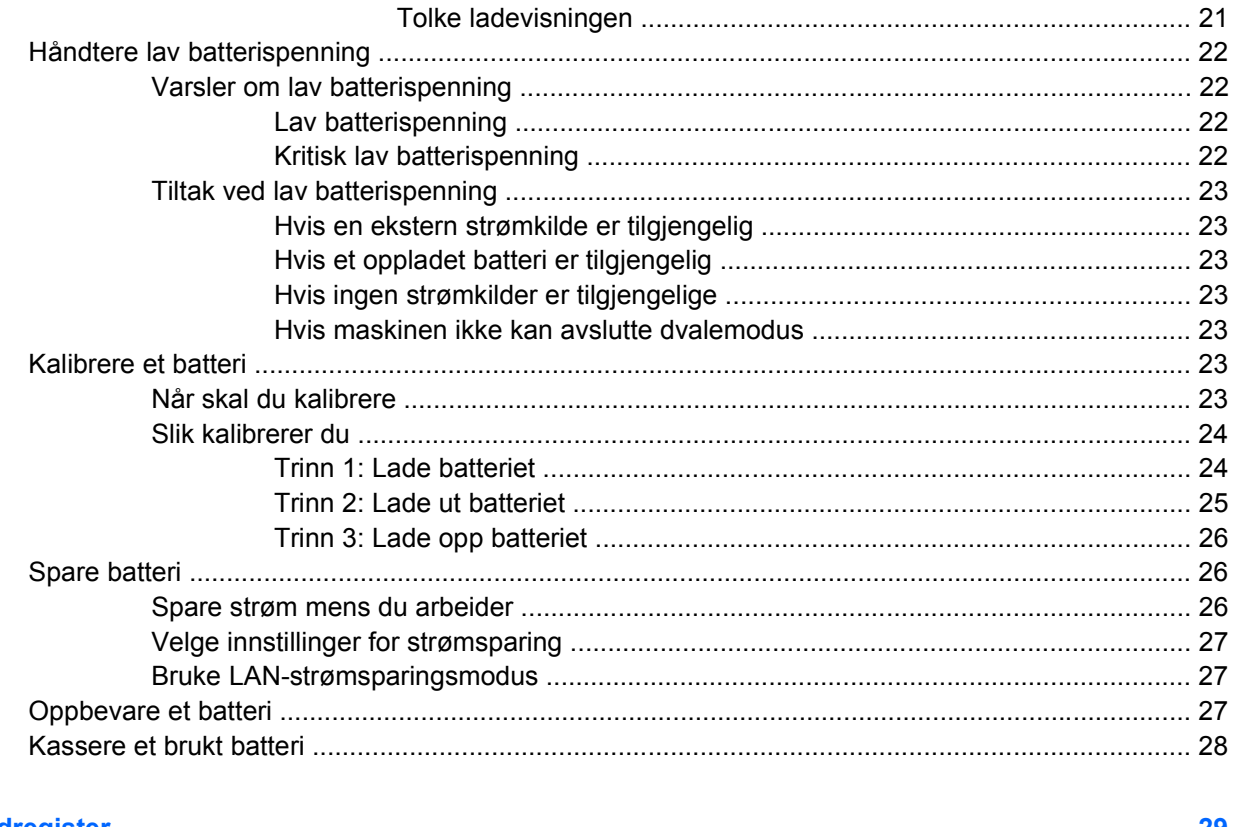

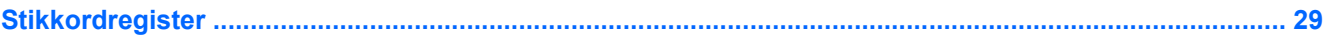

# <span id="page-4-0"></span>**1 Plassering av av/på-brytere og -lamper**

Illustrasjonen og tabellen nedenfor beskriver de ulike av/på-bryterne og -lampene, og viser hvor de er plassert.

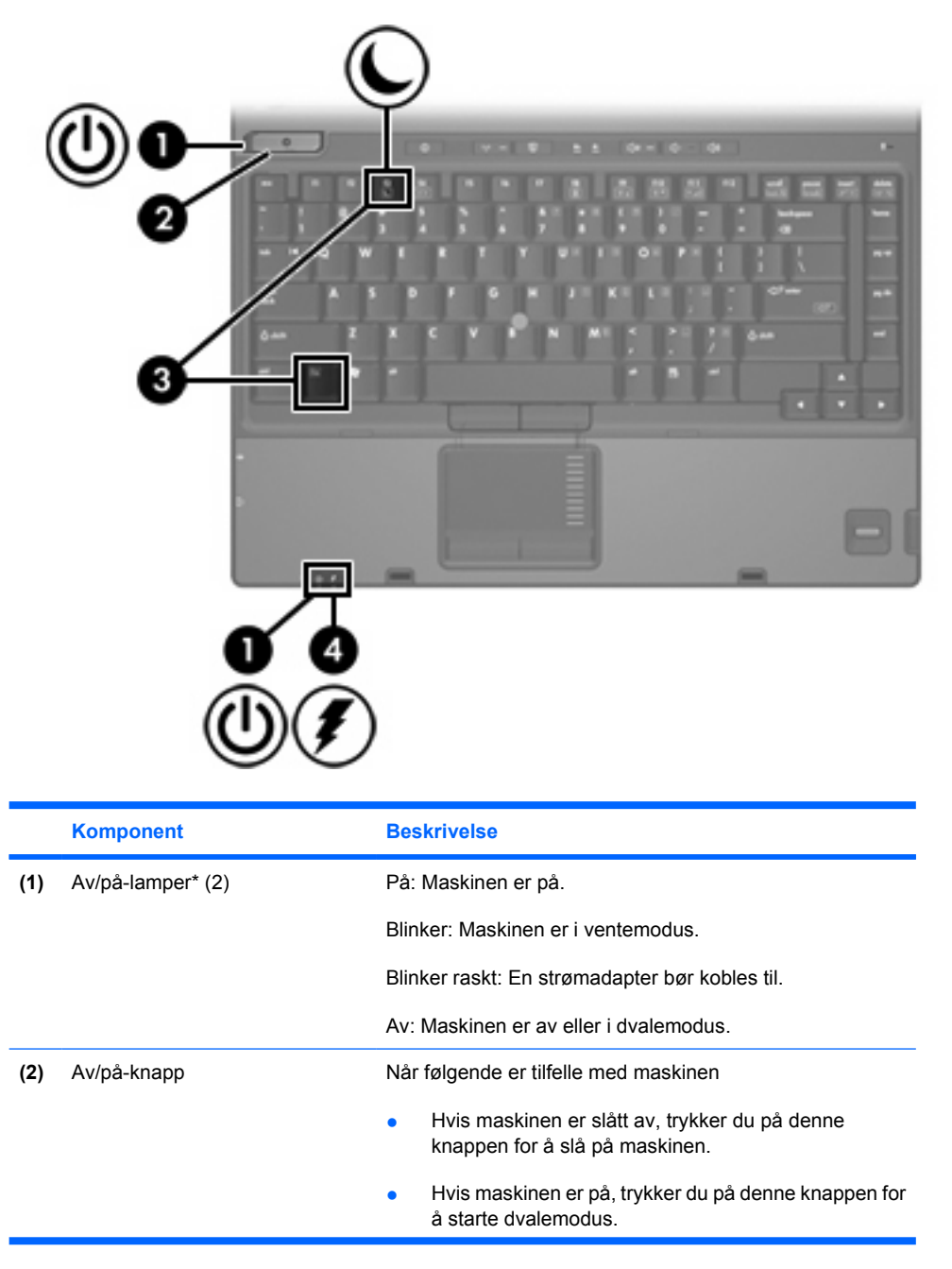

<span id="page-5-0"></span>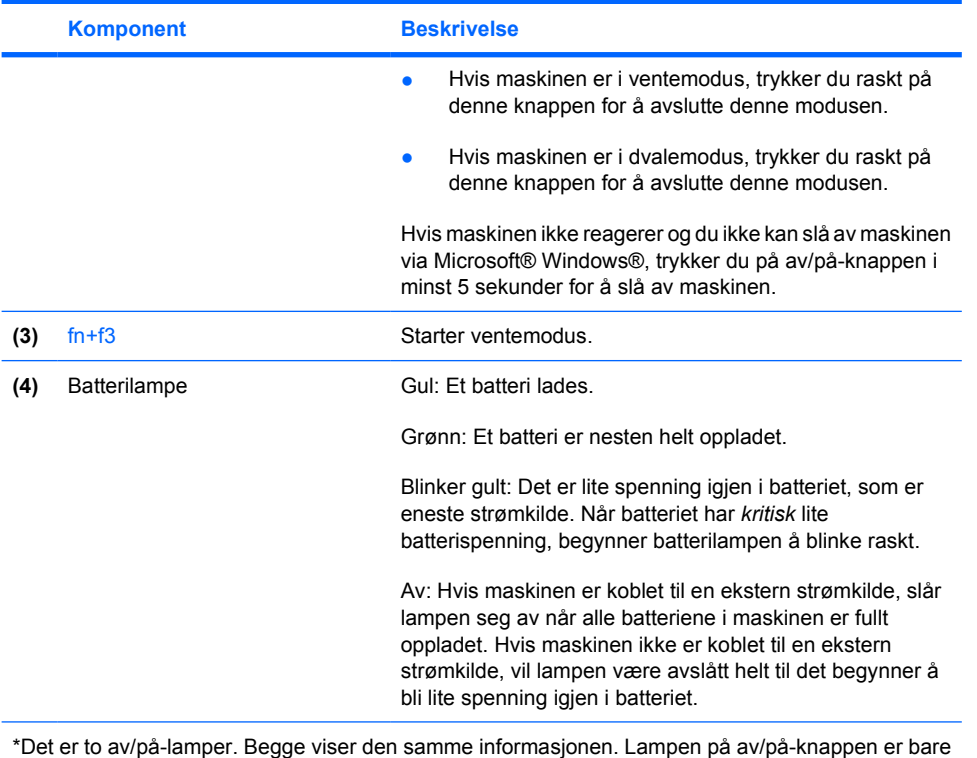

synlig når maskinen er åpen, mens den andre av/på-lampen alltid er synlig foran på maskinen.

2 Kapittel 1 Plassering av av/på-brytere og -lamper NOWW and the NOWW NOWW

# <span id="page-6-0"></span>**2 Strømkilder**

Maskinen kan kjøre på intern vekselstrøm fra et batteri eller på ekstern vekselstrøm fra en annen strømkilde. Tabellen nedenfor beskriver hvilken strømkilde du bør velge for de mest vanlige oppgavene.

 $\frac{1}{2}$ **Merk** Bruk bare strømadapteren som følger med eller en som er godkjent for denne datamaskinen.

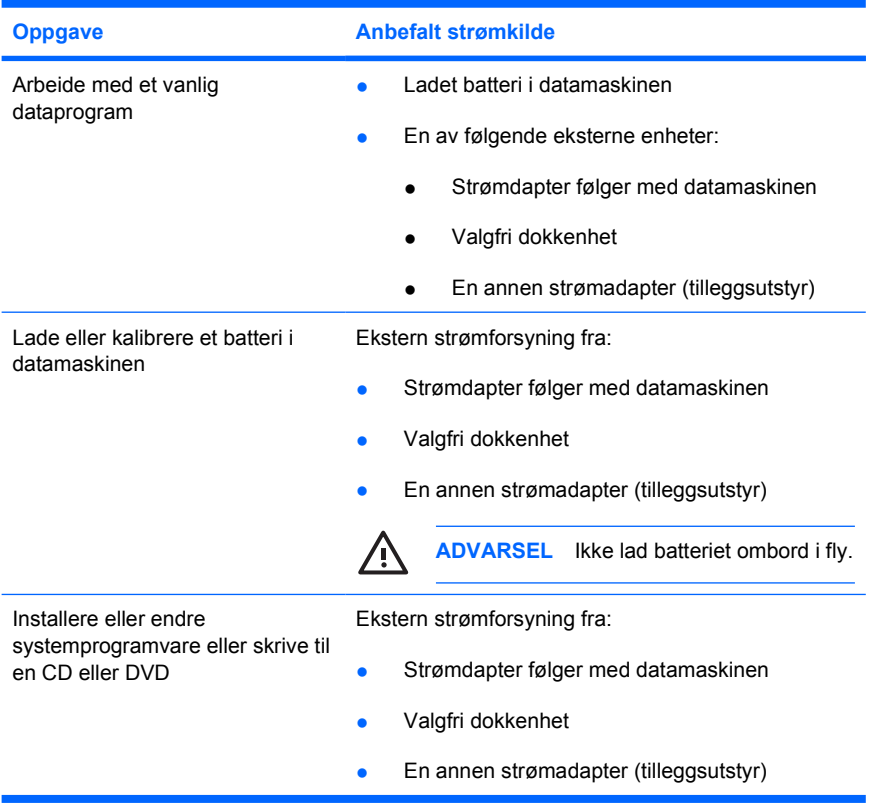

# <span id="page-7-0"></span>**Koble til strømadapteren**

/N

**ADVARSEL** Slik reduserer du faren for elektrisk støt og skader på utstyret:

Koble strømledningen til en lett tilgjengelig stikkontakt.

Koble strømledningen fra stikkontakten og deretter fra datamaskinen. (Ikke koble strømmen fra datamaskinen ved å dra strømledningen ut av kontakten på datamaskinen.)

Hvis strømledningen har et støpsel med tre pinner, må du koble strømledningen til et jordet strømuttak av en type som er konstruert for slike støpsler. Ikke koble fra jordingen. Jordingspinnen er viktig av hensyn til sikkerheten. Hvis maskinen ikke er jordet, kan du risikere å få elektrisk støt.

Slik kobler du maskinen til strømnettet:

- **1.** Koble strømadapteren til stikkontakten **(1)** på maskinen.
- **2.** Plugg strømledningen inn i strømadapteren **(2)**.
- **3.** Koble den andre enden av strømledningen til en stikkontakt **(3)**.

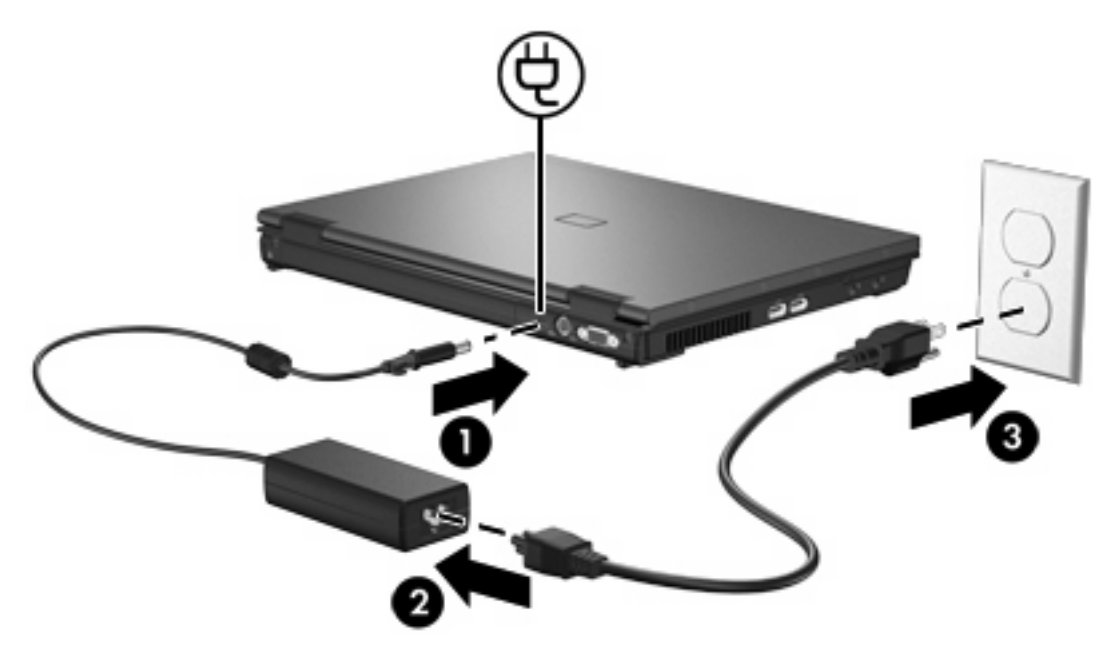

# <span id="page-8-0"></span>**3 Ventemodus og dvalemodus**

Ventemodus og dvalemodus er strømsparingsfunksjoner som også reduserer oppstartstiden. De kan startes manuelt av deg, eller automatisk av maskinen.

### **Ventemodus**

**FORSIKTIG** For å unngå at batteriet lades helt ut, bør du ikke la maskinen stå i ventemodus over lengre perioder. Koble datamaskinen til en ekstern strømkilde.

Ventemodus reduserer strømforbruket i systemkomponenter som ikke er i bruk. Når maskinen går i ventemodus, lagres arbeidet i minnet, og skjermen tømmes. Når maskinen er i ventemodus, blinker av/ på-lampene. Når du avslutter ventemodus, hentes informasjonen fra minnet opp på skjermen igjen.

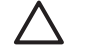

**FORSIKTIG** For å unngå å miste data bør du lagre arbeidet ditt før du starter ventemodus.

### **Dvalemodus**

**FORSIKTIG** Hvis du endrer konfigurasjonen av maskinen mens den er i dvalemodus, er det ikke sikkert at du kan gjenoppta arbeidet fra dvalemodus. Pass på følgende mens maskinen er i dvalemodus:

Ikke koble datamaskinen til eller fra en valgfri dokkenhet.

Ikke legg til eller ta ut minnemoduler.

Ikke ta ut eller sett inn harddisker eller optiske stasjoner.

Ikke koble til eller fra eksterne enheter.

Ikke sett inn eller fjern eksterne minnekort.

Når maskinen går i dvalemodus, lagres først det som er i minnet i datamaskinen, i en egen dvalemodusfil på harddisken. Deretter slår maskinen seg av. Av/på-lampene slår seg av. Når du avslutter dvalemodus, hentes informasjonen fra dvalemodusfilen opp på skjermen igjen. Hvis du bruker oppstartpassord, må du oppgi dette passordet for å avslutte dvalemodus.

**FORSIKTIG** For å unngå å miste data bør du lagre arbeidet ditt før du starter dvalemodus.

Du kan deaktivere dvalemodus. Hvis dvalemodus er deaktivert og maskinen har lav batterispenning, vil maskinen ikke automatisk kunne lagre arbeidet ditt hvis den går tom for strøm.

<span id="page-9-0"></span>Bruk Strømalternativer i kontrollpanelet i Microsoft® Windows® for å aktivere dvalemodus igjen:

▲ Velg **Start > Kontrollpanel > Ytelse og vedlikehold > Strømalternativer > Dvalemodus**kategorien.

Kontroller at det er merket av i feltet **Aktiver dvalemodus**.

Slik bestemmer du hvor lang tid det skal gå før maskinen starter dvalemodus automatisk:

- **1.** Velg **Start > Kontrollpanel > Ytelse og vedlikehold > Strømalternativer**.
- **2.** Klikk på et av intervallene i listen **Sett i dvalemodus**.

## **Velge ventemodus eller dvalemodus eller slå av maskinen**

De neste avsnittene beskriver når du bør starte ventemodus eller dvalemodus, og når du bør slå av maskinen.

**Merk** Du kan ikke kommunisere via nettverk eller bruke andre funksjoner på maskinen mens maskinen er i ventemodus eller dvalemodus.

### **Når du forlater maskinen**

Når maskinen går i ventemodus, lagres arbeidet i minnet, og skjermen slår seg av. Hvis maskinen er i ventemodus, bruker den mindre strøm. Det du arbeidet med, vises umiddelbart på skjermen når du avslutter ventemodus.

Når maskinen går i dvalemodus, lagres først det som er i minnet i datamaskinen, i en egen dvalemodusfil på harddisken. Deretter slår maskinen seg av. Hvis maskinen er i dvalemodus, bruker den mye mindre strøm enn når den er i ventemodus.

Hvis du ikke skal bruke maskinen eller ha den tilkoblet strøm på en stund, anbefaler vi at du slår av maskinen og tar ut batteriet. På den måten forlenger du levetiden til batteriet.

### **Hvis en pålitelig strømkilde ikke er tilgjengelig**

Kontroller at dvalemodus er aktivert, spesielt hvis du kjører maskinen på batteristrøm og ikke har tilgang til en ekstern strømforsyning. Hvis batteriet blir utladet, lagres arbeidet ditt i en dvalemodusfil og maskinen slås av.

Hvis du vil ta en pause i arbeidet når strømforsyningen er usikker, bør du gjøre ett av følgende:

- Lagre arbeidet ditt og start ventemodus.
- Start dvalemodus.
- Slå av datamaskinen.

Ð

### <span id="page-10-0"></span>**Når du bruker trådløs kommunikasjon eller lesbare eller skrivbare medier (kun på enkelte modeller)**

**FORSIKTIG** Hvis du vil forhindre redusert kvalitet på lyd og bilde, eller at avspillingen stopper helt, bør du unngå å starte vente- eller dvalemodus mens du leser fra eller skriver til en CD, en DVD eller et eksternt minnekort. For å unngå å miste data bør du ikke starte vente- eller dvalemodus mens du skriver til en CD, en DVD eller et eksternt minnekort.

Vente- og dvalemodus påvirker bruk av infrarød kommunikasjon, Bluetooth®- og WLAN- eller WWANkommunikasjon og medier. Legg merke til følgende:

- Hvis datamaskinen er i vente- eller dvalemodus, kan du ikke starte infrarød overføring, Bluetooth-, WLAN- eller WWAN-overføring.
- Hvis du starter ventemodus eller dvalemodus ved et uhell mens du spiller av et medium (for eksempel en CD, en DVD eller et eksternt minnekort), kan følgende skje:
	- Avspillingen kan bli avbrutt.
	- Du kan få følgende advarsel: "Hvis du setter datamaskinen i dvalemodus eller ventemodus, kan avspillingen stoppe. Vil du fortsette?" Klikk på **Nei**.
	- Du kan måtte starte mediet på nytt for å gjenoppta lyd- eller videoavspillingen.

# <span id="page-12-0"></span>**4 Standard strøminnstillinger**

Disse avsnittene beskriver standardmetodene for å starte dvalemodus og ventemodus og for å slå av maskinen.

## **Slå maskinen eller skjermen på eller av**

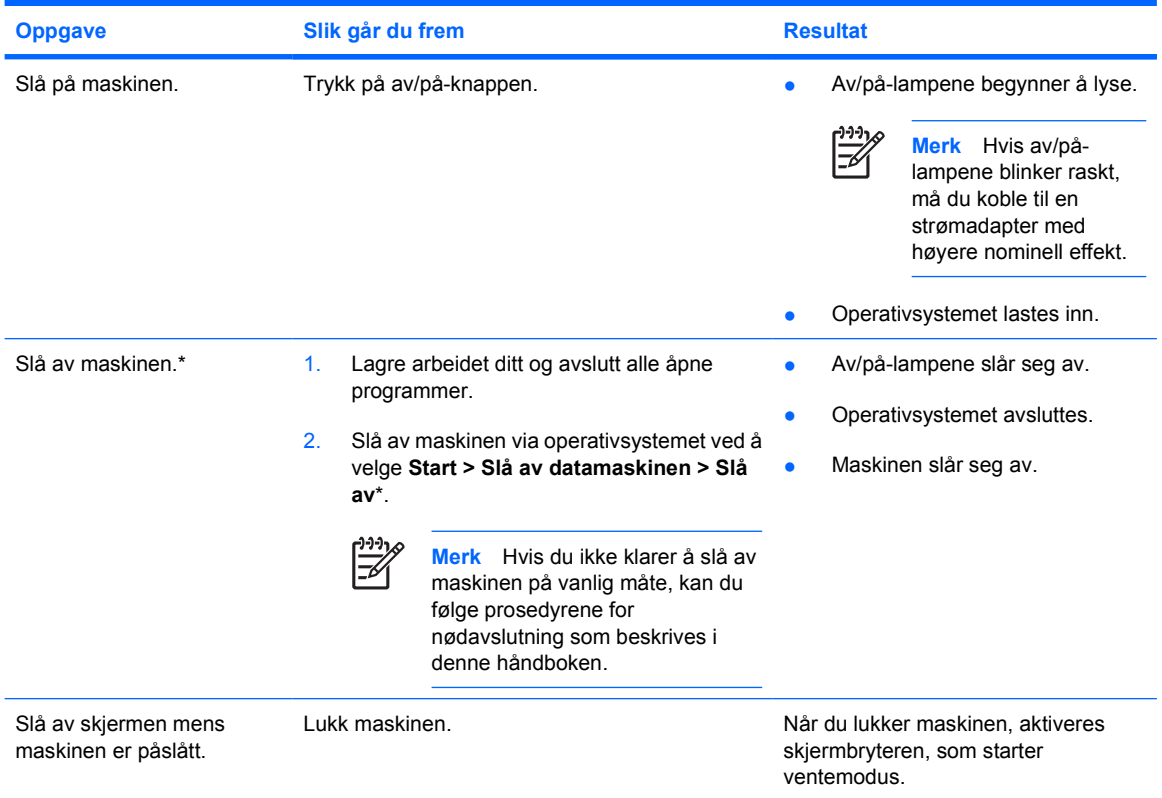

\*Hvis du er registrert på et nettverksdomene, står det Avslutt og ikke Slå av datamaskinen.

## **Utføre nødavslutning**

**FORSIKTIG** Hvis du følger prosedyrene for nødavslutning, risikerer du å miste data som du ikke har lagret.

Hvis du ikke klarer å slå av maskinen på vanlig måte, kan du prøve følgende prosedyrer for nødavslutning i den rekkefølgen de er angitt:

- 1. Trykk på ctrl+alt+delete. Deretter velger du **Avslutt > Avslutte**.
- 2. Trykk på og hold inne av/på-knappen i minst fem sekunder.
- 3. Koble maskinen fra ekstern strøm og ta ut batteriet.

# <span id="page-14-0"></span>**Starte eller avslutte ventemodus**

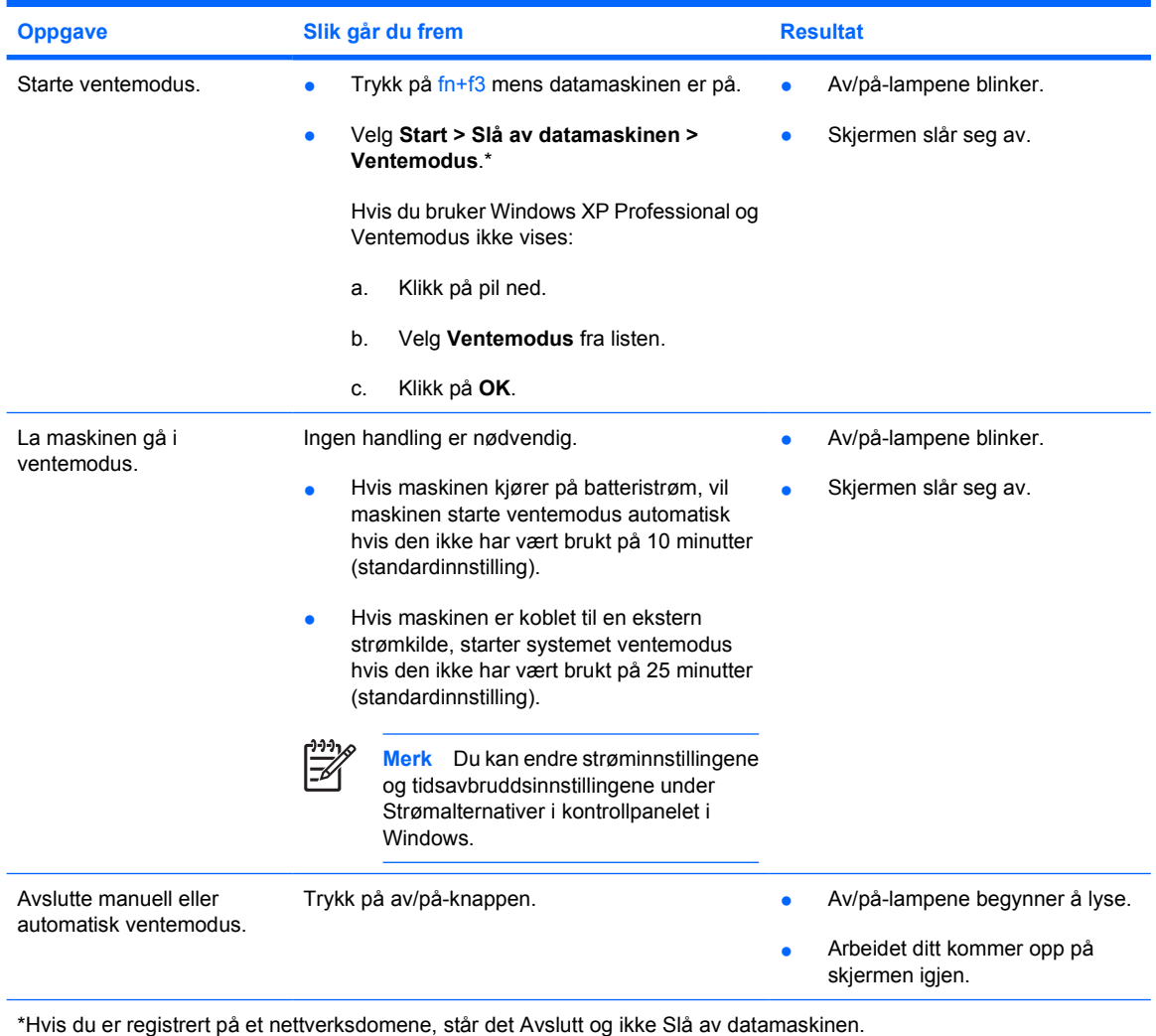

## <span id="page-15-0"></span>**Starte eller avslutte dvalemodus**

Dvalemodus må være aktivert for at du skal kunne bruke denne funksjonen. Dvalemodus er aktivert som standard.

Hvis du vil kontrollere om dvalemodus er aktivert, velger du **Start > Kontrollpanel > Ytelse og vedlikehold > Strømalternativer > Dvalemodus**-kategorien. Dvalemodus er aktivert hvis det er merket av i feltet **Aktiver dvalemodus**.

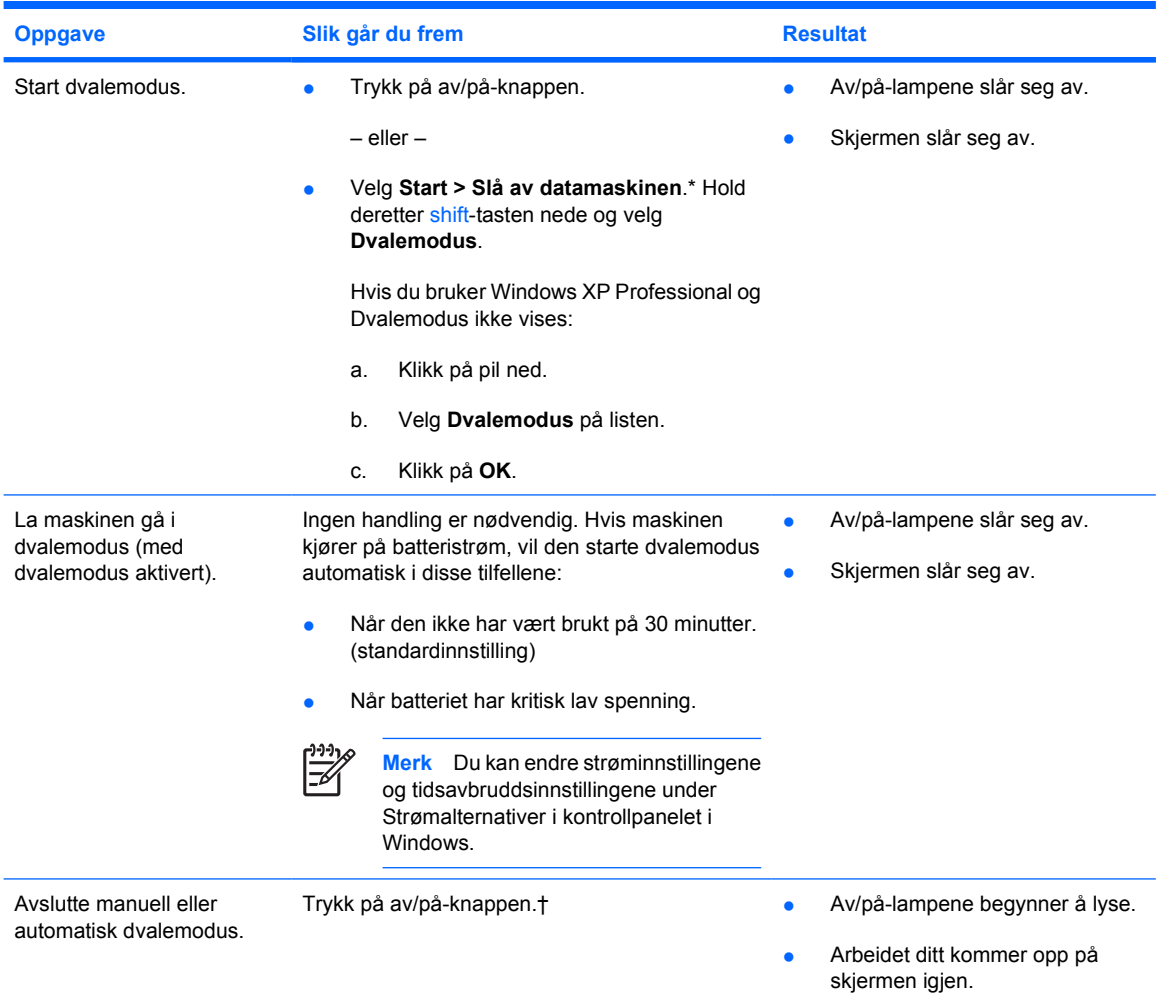

\*Hvis du er registrert på et nettverksdomene, står det Avslutt og ikke Slå av datamaskinen.

†Hvis dvalemodus startes automatisk på grunn av kritisk lavt batterinivå, kobler du maskinen til en ekstern strømkilde eller setter inn et ladet batteri før du trykker på av/på-knappen. (Hvis et utladet batteri er den eneste tilgjengelige strømkilden, er det ikke sikkert at maskinen reagerer.)

# <span id="page-16-0"></span>**5 Strømalternativer**

Du kan endre mange av standardinnstillingene for strøm i kontrollpanelet i Windows. Du kan for eksempel velge å bli varslet med en lydalarm når batteriet har lite spenning, eller du kan endre standardinnstillingene for av/på-knappen.

Når maskinen er påslått:

- Du kan starte ventemodus ved å trykke på fn+f3 (kalt ventemodusknappen i operativsystemet).
- Skjermbryteren slår av skjermen og starter ventemodus. Skjermbryteren aktiveres når du lukker skjermen.

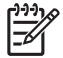

**Merk** Når HP Mobile Data Protection har stanset en disk, startes ikke vente- eller dvalemodus, og skjermen slås av.

### **Vise vinduet Egenskaper for Strømalternativer**

Slik viser du vinduet Egenskaper for Strømalternativer:

● Høyreklikk på **Strømmåler**-ikonet i systemstatusfeltet helt til høyre på oppgavelinjen, og velg **Juster strømegenskaper**.

– eller –

● Velg **Start > kontrollpanel > Ytelse og vedlikehold > Strømalternativer**.

### **Vise Strømmåler-ikonet**

Strømmåler-ikonet vises som standard i systemstatusfeltet, helt til høyre på oppgavelinjen. Ikonet endrer form for å vise om maskinen kjører på batteri eller på ekstern strøm.

Slik fjerner du Strømmåler-ikonet fra systemstatusfeltet:

- **1.** Høyreklikk på **Strømmåler**-ikonet i systemstatusfeltet, og klikk på **Juster strømegenskaper**.
- **2.** Klikk på **Avansert**-kategorien.
- **3.** Fjern avmerkingen i feltet **Vis alltid ikon på oppgavelinjen**.
- **4.** Klikk på **Bruk** og deretter på **OK**.

Slik viser du Strømmåler-ikonet i systemstatusfeltet:

- **1.** Velg **Start > Kontrollpanel > Ytelse og vedlikehold > Strømalternativer**.
- **2.** Klikk på **Avansert**-kategorien.
- <span id="page-17-0"></span>**3.** Merk av i feltet **Vis alltid ikon på oppgavelinjen**.
- **4.** Klikk på **Bruk** og deretter på **OK**.

**Merk** Hvis du ikke ser ikonet i systemstatusfeltet, klikker du på ikonet Vis skjulte ikoner (**<** eller **<<**) i systemstatusfeltet.

## **Velge eller endre et strømoppsett**

I kategorien Strømoppsett i dialogboksen Egenskaper for Strømalternativer kan du angi hvor mye strøm de ulike systemkomponentene skal bruke. Du kan lage ulike oppsett avhengig av om maskinen kjører på batteri eller på ekstern strøm.

Du kan også velge et strømoppsett som starter ventemodus eller slår av skjermen eller harddisken etter et valgt tidsintervall.

Slik velger du et strømoppsett:

- **1.** Høyreklikk på **Strømmåler**-ikonet i systemstatusfeltet, og klikk på **Juster strømegenskaper**.
- **2.** Klikk på kategorien **Strømoppsett**.
- **3.** Velg strømoppsettet du vil endre. Deretter endrer du innstillingene i de ulike listene.
- **4.** Klikk på **Bruk**.

## **Angi sikkerhetsinnstillinger**

Du kan velge at det skal bes om passord når maskinen slås på, eller når maskinen starter opp igjen etter ventemodus eller dvalemodus.

Slik angir du at det skal bes om passord:

- **1.** Høyreklikk på **Strømmåler**-ikonet i systemstatusfeltet, og klikk på **Juster strømegenskaper**.
- **2.** Klikk på **Avansert**-kategorien.
- **3.** Merk av for **Krev passord når maskinen gjenopptar kjøring etter ventemodus**.
- **4.** Klikk på **Bruk**.

# <span id="page-18-0"></span>**6 Prosessorytelse**

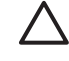

**FORSIKTIG** Lufteåpninger må ikke dekkes til på grunn av faren for overoppheting. Plasser maskinen på en fast, plan overflate når du skal bruke den. Pass på at ikke harde overflater, for eksempel en skriver, eller myke overflater, for eksempel en duk, sperrer for luftstrømmen. Overoppheting kan skade datamaskinen og redusere prosessorytelsen.

**Merk** I noen tilfeller kan en datamaskin jobbe raskere når den er koblet til en ekstern strømkilde i stedet for et batteri. Hvis det er svært lite strøm igjen i batteriet, kan det hende at datamaskinen prøver å spare strøm ved å redusere prosessorhastigheten og grafikkytelsen.

I Windows XP kan du styre prosessorytelsen ved å velge et strømoppsett. Du kan velge en prosessorhastighet som gir deg best mulig ytelse, eller som sparer mest mulig strøm.

Du styrer prosessorytelsen ved hjelp av dialogboksen **Egenskaper for Strømalternativer**.

Slik får du tilgang til alternativene for prosessorytelse i Windows XP:

#### ▲ Velg **Start > Kontrollpanel > Ytelse og vedlikehold > Strømalternativer**.

Strømoppsettet du velger, bestemmer hvordan prosessorytelsen blir når maskinen er koblet til ekstern strøm eller kjører på batteri. Hvert strømoppsett for ekstern strøm eller batteristrøm aktiverer en bestemt prosessortilstand.

Etter at du har valgt et strømoppsett, styres prosessorytelsen automatisk. Tabellen nedenfor beskriver prosessorytelsen for de ulike strømoppsettene når maskinen kjører på ekstern strøm eller batteristrøm.

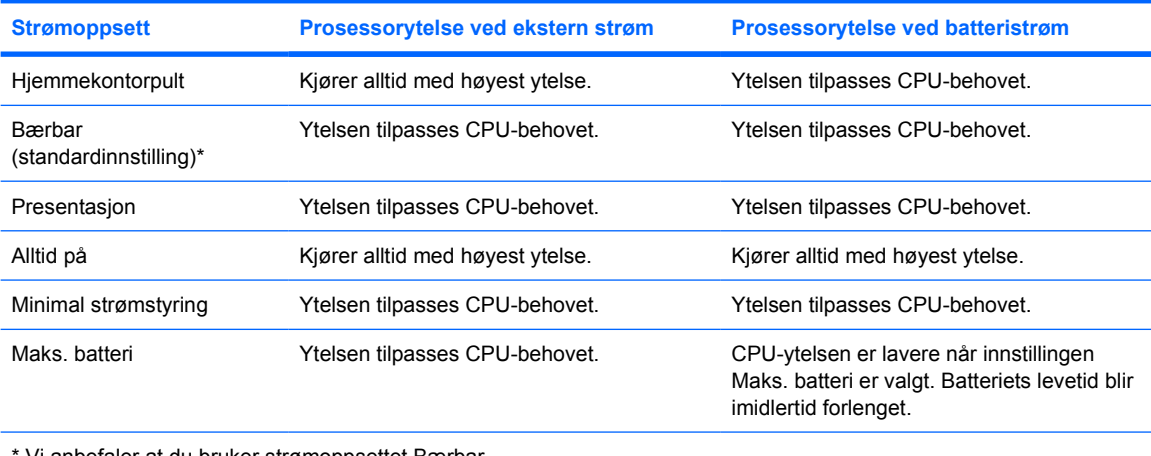

Vi anbefaler at du bruker strømoppsettet Bærbar.

# <span id="page-20-0"></span>**7 Batterier**

Når det er et oppladet batteri i maskinen og den ikke er koblet til ekstern strøm, kjører maskinen på batteristrøm. Hvis maskinen er koblet til ekstern strøm, kjører maskinen på vekselstrøm.

Hvis maskinen har et oppladet batteri og kjører på ekstern strøm via strømadapteren, skifter maskinen til batteristrøm hvis du kobler strømadapteren fra maskinen.

 $\begin{bmatrix} \frac{1}{2} & \frac{1}{2} \\ \frac{1}{2} & \frac{1}{2} \end{bmatrix}$ 

**Merk** Lysstyrken på skjermen reduseres automatisk for å forlenge batterilevetiden når du kobler maskinen fra strømnettet. Hvis du vil øke lysstyrken for skjermen, kan du bruke direktetasten fn+f10 eller koble til strømadapteren på nytt.

Om du skal la batteriet bli værende i maskinen eller oppbevare det et annet sted, avhenger av hvordan du arbeider. Hvis du lar batteriet bli værende i maskinen, lades det så lenge maskinen er koblet til en ekstern strømkilde. Med et ladet batteri i maskinen er du også beskyttet mot å miste arbeidet ditt hvis strømmen går.

Batteriet som står i maskinen, lades sakte ut når maskinen er slått av og ikke er koblet til ekstern strøm.

## <span id="page-21-0"></span>**Identifisere batterier**

Datamaskinen støtter opptil 2 batterier:

- Ett litium-ion-hovedbatteri leveres med datamaskinen.
- Valgfritt ekstrabatteri som kan festes til undersiden av maskinen.

Hvis datamaskinen skal stå ubrukt og koblet fra strømforsyningen i mer enn to uker, bør batteriet tas ut og oppbevares separat.

**ADVARSEL** Av hensyn til sikkerheten bør datamaskinen bare brukes sammen med strømadapteren eller batteriet som leveres med datamaskinen, en ny strømadapter eller et nytt batteri som er levert av HP, eller en kompatibel strømadapter eller et kompatibelt batteri som er kjøpt som ekstrautstyr fra HP.

## **Sette inn eller ta ut hovedbatteriet**

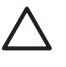

**FORSIKTIG** For å unngå at du mister data når du bytter et batteri som er den eneste strømkilden, må du starte dvalemodus eller slå av maskinen før du tar ut batteriet.

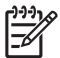

**Merk** Batterier kan ha forskjellig utseende avhengig av modell.

Slik setter du inn et batteri:

- **1.** Snu maskinen opp-ned på en flat overflate slik at batteribrønnen vender mot deg.
- **2.** Skyv batteriet **(1)** inn i batteribrønnen til det er på plass.

Batteriutløseren låser **(2)** automatisk batteriet på plass.

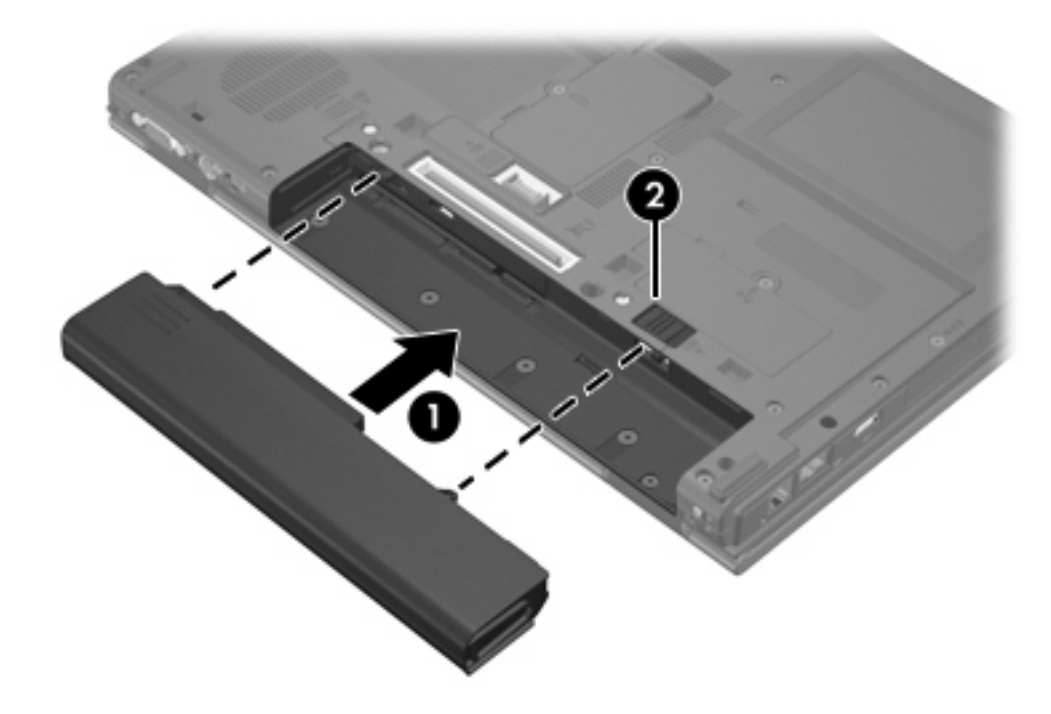

<span id="page-22-0"></span>Slik tar du ut et batteri:

- **1.** Snu maskinen opp-ned på en flat overflate slik at batteribrønnen vender mot deg.
- **2.** Skyv batteriutløseren på høyre side **(1)** og deretter batteriutløseren på venstre side **(2)** for å løse ut batteriet.

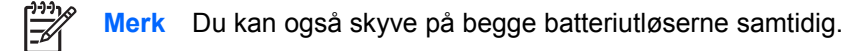

**3.** Fjern batteriet fra datamaskinen **(3)**.

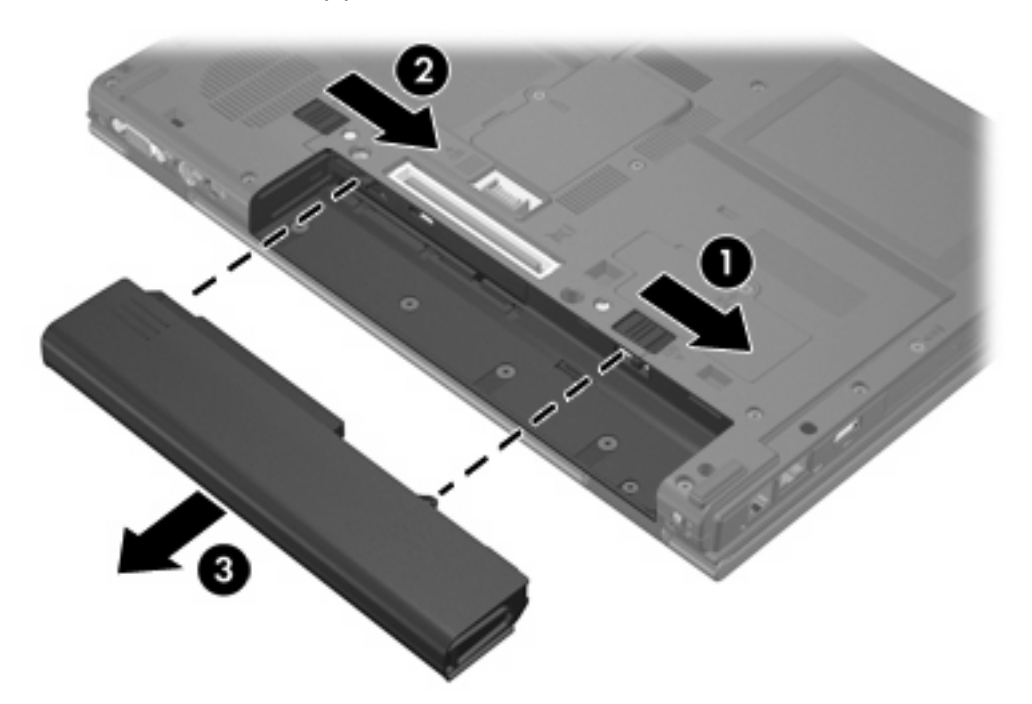

### **Lade flere batterier**

Flere batterier i maskinen lades og lades ut i forhåndsinnstilt rekkefølge:

- Laderekkefølge:
	- 1. Hovedbatteri i datamaskinens batteribrønn
	- 2. Ekstrabatteri
- Utladingsrekkefølge:
	- 1. Ekstrabatteri
	- 2. Hovedbatteri i datamaskinens batteribrønn

Når et batteri lades, lyser batterilampen på datamaskinen gult. Når batteriet er nesten fulladet, lyser batterilampen grønt. Lampen slukkes når alle batteriene er fulladet.

<span id="page-23-0"></span>Hovedbatteriet lades når det settes inn i datamaskinen og den kobles til ekstern strøm. Ekstern strøm kan kobles til gjennom følgende:

- Vekselstrømadapter
- Valgfri dokkenhet
- En annen strømadapter (tilleggsutstyr)

**ADVARSEL** Av hensyn til sikkerheten bør datamaskinen bare brukes sammen med ÆΝ strømadapteren eller batteriet som leveres med datamaskinen, en ny strømadapter eller et nytt batteri som er levert av HP, eller en kompatibel strømadapter eller et kompatibelt batteri som er kjøpt som ekstrautstyr fra HP.

### **Lade et batteri**

Slik forlenger du batterilevetiden og viser ladenivået mer nøyaktig:

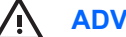

**ADVARSEL** Ikke lad batteriet ombord i fly.

- Hvis du lader et nytt batteri:
	- Lad batteriet mens maskinen er koblet til ekstern strøm via strømadapteren.
	- Lad batteriet helt opp før du slår på datamaskinen.
- Hvis du lader et batteri som er i bruk:
	- La batteriet lades ut ved vanlig bruk til mindre enn 5 prosent av full ladning før du lader det opp igjen.
	- Når batteriet er fulladet, slukkes batterilampen på maskinen.

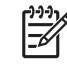

**Merk** Hvis datamaskinen er på mens batteriet lades, kan strømmåleren vise 100 prosent før batteriet er fulladet.

Et batteri som er satt inn i datamaskinen, lades når maskinen er koblet til ekstern strøm via en vekselstrømadapter, en dokkenhet (ekstrautstyr) eller en annen strømadapter.

Et batteri som står i maskinen, lades enten maskinen er avslått eller i bruk, men batteriet lades raskere hvis maskinen er avslått. Ladingen kan ta lengre tid enn normalt hvis batteriet er nytt, ikke har vært brukt på to uker eller mer, eller ikke holder vanlig romtemperatur.

Batterilampen viser ladestatusen:

- På: Batteriet lades.
- Blinker: Batteriet har lav spenning og lades ikke.
- Blinker raskt: Batteriet har kritisk lav batterispenning og lades ikke.
- Av: Batteriet er fulladet eller er ikke satt inn i maskinen.

### <span id="page-24-0"></span>**Sjekke ladenivået i batteriet**

Dette avsnittet beskriver flere metoder for å kontrollere hvor mye spenning det er igjen i et batteri.

#### **Nøyaktige ladeopplysninger**

Slik øker du nøyaktigheten av visningen av batteriladenivået:

- La batteriet lades ut ved vanlig bruk til mindre enn 5 prosent av full ladning før du lader det opp igjen.
- Hvis et batteri ikke har vært brukt på en måned eller mer, kalibrerer du batteriet i stedet for å lade det opp.
- Når batteriet er fulladet, slukkes batterilampen på maskinen.

**Merk** Hvis datamaskinen er på mens batteriet lades, kan strømmåleren vise 100 prosent før batteriet er fulladet.

#### **Vise ladeopplysninger på skjermen**

Dette avsnittet beskriver hvordan du viser og tolker ladenivåene.

#### **Vise ladestatus**

Slik viser du ladestatusen for batteriet som står i maskinen:

- Dobbeltklikk på **Strømmåler**-ikonet i systemstatusfeltet helt til høyre på oppgavelinjen i Windows. – eller –
- Velg **Start > Kontrollpanel > Ytelse og vedlikehold > Strømalternativer > Strømmåler**.

#### **Tolke ladevisningen**

Ladestatusen oppgis som regel i form av en prosentsats og antall minutter med ladning som gjenstår.

- Prosentsatsen viser omtrent hvor mye ladning som er igjen i batteriet.
- Tiden viser omtrent hvor lenge batteriet kan drive maskinen *hvis strømforbruket fortsetter på samme nivå som nå.* Tiden som gjenstår, vil for eksempel minske hvis du starter avspillingen av en DVD, eller øke hvis du stanser avspillingen av en DVD.

Når et batteri lades, kan det vises et lynsymbol over batteriikonet i Strømmåler-vinduet.

<sup>₽</sup> 

## <span id="page-25-0"></span>**Håndtere lav batterispenning**

Dette avsnittet beskriver fabrikkinnstillingene for varsling og automatiske tiltak ved lav batterispenning. Du kan endre noen av disse varslene og tiltakene ved hjelp av Strømalternativer i kontrollpanelet i Windows. Innstillingene i vinduet Strømalternativer har ingen innvirkning på lampene på maskinen.

### **Varsler om lav batterispenning**

Dette avsnittet beskriver hvordan du identifiserer lav og kritisk lav batterispenning.

#### **Lav batterispenning**

Når et batteri som eneste strømkilde når et lavt batterinivå, blinker batterilampengult.

#### **Kritisk lav batterispenning**

Hvis du fortsetter å bruke batteriet når det har lav batterispenning, vil det få kritisk lav batterispenning, og den gule batterilampen blinker raskt.

Hvis batteriet har kritisk lav spenning:

- Hvis dvalemodus er aktivert og maskinen er på eller i ventemodus, går maskinen i dvalemodus.
- Hvis dvalemodus er deaktivert og maskinen er på eller i ventemodus, vil den bli værende i ventemodus en kort stund. Deretter slår den seg av, og du mister data som ikke er lagret.

Slik kontrollerer du at dvalemodus er aktivert:

- **1.** Velg **Start > Kontrollpanel > Ytelse og vedlikehold > Strømalternativer > Dvalemodus**kategorien.
- **2.** Kontroller at det er merket av i feltet **Aktiver dvalemodus**.

### <span id="page-26-0"></span>**Tiltak ved lav batterispenning**

**FORSIKTIG** For å redusere faren for å miste data når maskinen har nådd kritisk lav batterispenning og har gått over i dvalemodus, venter du til av/på-lampene slår seg av før du kobler maskinen til strøm eller setter inn et oppladet batteri.

#### **Hvis en ekstern strømkilde er tilgjengelig**

Hvis maskinen har lav batterispenning og ekstern strøm er tilgjengelig, kobler du maskinen til en ekstern strømkilde ved hjelp av én av følgende adaptere:

- Vekselstrømadapter
- Valgfri dokkenhet
- En annen strømadapter (tilleggsutstyr)

#### **Hvis et oppladet batteri er tilgjengelig**

Hvis maskinen har lav batterispenning og et oppladet batteri er tilgjengelig, gjør du følgende:

- **1.** Slå av maskinen eller start dvalemodus.
- **2.** Sett inn et oppladet batteri.
- **3.** Slå på maskinen.

#### **Hvis ingen strømkilder er tilgjengelige**

Hvis maskinen har lav batterispenning og det ikke er noen strømkilder tilgjengelig, gjør du følgende:

Start dvalemodus.

– eller –

Lagre arbeidet ditt og slå av maskinen.

#### **Hvis maskinen ikke kan avslutte dvalemodus**

Hvis maskinen har lav batterispenning og ikke har nok strøm til å avslutte dvalemodus, gjør du følgende:

- **1.** Sett inn et oppladet batteri eller koble maskinen til en ekstern strømkilde.
- **2.** Avslutt dvalemodus ved å trykke på av/på-knappen.

### **Kalibrere et batteri**

#### **Når skal du kalibrere**

Det skal ikke være nødvendig å kalibrere batteriet mer enn én gang i måneden, selv om det brukes ofte. Du behøver ikke å kalibrere et nytt batteri. Kalibrer et batteri i følgende situasjoner:

- Når visningen av batteriladenivået virker unøyaktig.
- Hvis kjøretiden mellom hver ny lading endres betraktelig.
- Hvis batteriet ikke har vært brukt på én måned eller lengre tid.

### <span id="page-27-0"></span>**Slik kalibrerer du**

Kalibrering av et batteri utføres i tre trinn: full opplading, full utlading og deretter en ny full opplading.

#### **Trinn 1: Lade batteriet**

Et batteri kan lades enten du bruker maskinen eller ikke, men det lades raskere når maskinen er slått av.

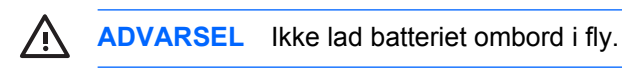

Slik lader du batteriet:

- **1.** Sett batteriet inn i maskinen.
- **2.** Koble datamaskinen til en vekselstrømadapter (eventuelt en annen strømadapter eller en dokkenhet (ekstrautstyr), og koble deretter adapteren eller enheten til en ekstern strømkilde.

Batterilampen på maskinen slår seg på.

**3.** La maskinen være koblet til ekstern strøm helt til batteriet er fulladet.

Batterilampen på maskinen slår seg av.

#### <span id="page-28-0"></span>**Trinn 2: Lade ut batteriet**

Før du starter utladingen av batteriet, må du deaktivere dvalemodus.

Slik deaktiverer du dvalemodus:

- **1.** Velg **Start > Kontrollpanel > Ytelse og vedlikehold > Strømalternativer > Dvalemodus**kategorien.
- **2.** Opphev avmerkingen av feltet **Aktiver dvalemodus**.
- **3.** Klikk på **Bruk**.

Maskinen må være påslått mens batteriet lades ut. Batteriet lades ut både mens maskinen er i bruk og mens den ikke er i bruk, men lades raskere ut hvis maskinen er i bruk.

- Hvis du ikke har tenkt å bruke maskinen mens batteriet lades ut, lagrer du arbeidet før du starter utladingen.
- Hvis du bruker maskinen i løpet av utladingen og har angitt tidsutkoblinger for å spare strøm, kan følgende skje:
	- Skjermen slår seg ikke av automatisk.
	- Harddiskhastigheten reduseres ikke automatisk når disken ikke er i bruk.
	- Maskinen går ikke automatisk i dvalemodus.

Slik lader du et batteri helt ut:

**1.** Høyreklikk på **Strømmåler**-ikonet i systemstatusfeltet helt til høyre på oppgavelinjen, og velg **Juster strømegenskaper**.

– eller –

#### Velg **Start > Kontrollpanel > Ytelse og vedlikehold > Strømalternativer**.

- **2.** Skriv ned de fire innstillingene under **Kjører på batterier** og **Går på strøm** slik at du kan tilbakestille dem etter kalibreringen.
- **3.** Velg **Aldri** i alle fire feltene.
- **4.** Klikk på **OK**.
- **5.** Koble maskinen fra den eksterne strømkilden, men *ikke* slå av maskinen.
- **6.** Kjør maskinen på batteristrøm til batteriet er helt utladet. Batterilampen begynner å blinke gult. når batteriet har lite spenning igjen. Når batteriet er helt utladet, slukkes batterilampen og maskinen slår seg av.

#### <span id="page-29-0"></span>**Trinn 3: Lade opp batteriet**

Slik lader du opp batteriet:

**1.** Koble maskinen til ekstern strøm og la den være tilkoblet til batteriet er helt oppladet. Når batteriet er oppladet, slukkes batterilampen på maskinen.

Du kan bruke maskinen mens batteriet lades opp, men batteriet lades opp raskere hvis maskinen er slått av.

- **2.** Hvis maskinen er slått av, slår du den på når batteriet er helt oppladet og batterilampen ikke lenger lyser.
- **3.** Velg **Start > Kontrollpanel > Ytelse og vedlikehold > Strømalternativer**.
- **4.** Legg inn innstillingene du noterte for feltene under **Går på strøm** og **Kjører på batterier**.
- **5.** Klikk på **OK**.

**FORSIKTIG** Etter at batteriet er kalibrert, aktiverer du dvalemodus igjen. Hvis du ikke aktiverer dvalemodus, risikerer du å miste data hvis maskinen går helt tom for batteristrøm.

Velg **Start > Kontrollpanel > Ytelse og vedlikehold > Strømalternativer > Dvalemodus** for å aktivere dvalemodus igjen. Merk av for **Aktiver dvalemodus**, og klikk deretter på **Bruk**.

## **Spare batteri**

Ved å bruke fremgangsmåtene og innstillingene som er beskrevet i dette avsnittet, kan du spare strøm og sørge for at batteriet varer lengst mulig før du må lade det.

### **Spare strøm mens du arbeider**

Slik sparer du strøm mens du bruker maskinen:

- Avslutt modemprogrammer og slå av nettverkstilkoblinger når du ikke bruker dem.
- Koble fra eksterne enheter som du ikke bruker, og som ikke er koblet til en ekstern strømkilde.
- Stopp, deaktiver eller ta ut eventuelle eksterne minnekort som ikke er i bruk.
- Deaktiver eller fjern et digitalkort som er satt inn.
- Bruk direktetastene fn+f10 og fn+f9 for å justere lysstyrken på skjermen etter behov.
- Bruk høyttalere med egen strømforsyning i stedet for de innebygde høyttalerne, eller juster lydvolumet etter behov.
- Trykk på fn+f4 for å veksle skjermbildet fra datamaskinen til en ekstern skjermenhet.
- Sett maskinen i ventemodus eller dvalemodus eller slå maskinen av når du forlater den.
- Aktiver lyssensoren med direktetastene fn+f11. Lyssensoren justerer automatisk lysstyrken etter lysforholdene i omgivelsene.

### <span id="page-30-0"></span>**Velge innstillinger for strømsparing**

Slik velger du innstillinger for strømsparing:

Velg kort ventetid før skjermbeskytteren slås på, og velg en skjermbeskytter med minst mulig grafikk og bevegelse.

Slik viser du skjermbeskytterinnstillingene:

#### Velg **Start > Kontrollpanel > Utseende og temaer > Velg en skjermbeskytter**.

Velg et strømoppsett som bruker lite strøm, via operativsystemet.

### **Bruke LAN-strømsparingsmodus**

Den bærbare maskinen er utstyrt med LAN-strømsparingsmodus, som gjør at du kan spare batteristrøm. LAN-strømsparingsmodus slår av LAN-enheten når den bærbare maskinen kobles fra den eksterne strømmen og nettverkskabelen deaktiveres.

LAN-strømsparingsmodus er aktivert i standardinnstillingene. Du kan endre LANstrømsparingsmodusinnstillingene i Computer Setup.

Slik starter du LAN-strømsparingsmodus:

Koble fra nettverkskabelen.

**Merk** LAN-enheten er ikke oppført i Enhetsbehandling når LAN-strømsparingsmodus er aktivert. For å få tilgang til LAN-enheten gjør du ett av følgende:

- Koble til ekstern strømkilde.
- Koble til en nettverkskabel.
- Deaktiver LAN-strømsparingsmodus i Computer Setup.

## **Oppbevare et batteri**

/<u>I</u>\ **ADVARSEL** Av hensyn til sikkerheten bør datamaskinen bare brukes sammen med batteriet som leveres med datamaskinen, et nytt batteri som er levert av HP, eller et kompatibelt batteri som er kjøpt som ekstrautstyr fra HP.

**FORSIKTIG** Batteriet kan skades hvis det utsettes for høye temperaturer over lang tid.

Hvis en datamaskin skal stå ubrukt og koblet fra strømforsyningen i mer enn to uker, bør batteriet tas ut og oppbevares separat.

Batteriet beholder ladningen best hvis det oppbevares tørt og kjølig.

Kalibrer et batteri før du tar det i bruk hvis det har stått ubrukt i en måned eller mer.

# <span id="page-31-0"></span>**Kassere et brukt batteri**

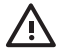

ADVARSEL På grunn av faren for brann eller brannskader, må du ikke prøve å demontere, stikke hull på eller på annen måte ødelegge batteriet. Du må heller ikke kortslutte kontaktene på utsiden av batteriet, brenne batteriet eller kaste det i vann. Batteriet må ikke utsettes for temperaturer på over 60 °C. Bytt bare ut batteriet med et batteri som er godkjent for denne datamaskinen.

Du finner opplysninger om kassering av batterier i *Opplysninger om forskrifter, sikkerhet og miljø*.

# <span id="page-32-0"></span>**Stikkordregister**

#### **A**

av/på-knapp [1](#page-4-0) av/på-lampe [1](#page-4-0) avslutte [9](#page-12-0)

#### **B**

batteri batteri/strømnett [17](#page-20-0) bruke [17](#page-20-0) ekstrautstyr [18](#page-21-0) fjerne [18](#page-21-0) kalibrere [23](#page-26-0) kaste [28](#page-31-0) lade [20](#page-23-0), [24](#page-27-0) lade flere [19](#page-22-0) lade opp [26](#page-29-0) lav batterispenning [22](#page-25-0) oppbevare [27](#page-30-0) sette inn [18](#page-21-0) sjekke ladenivå [21](#page-24-0) spare strøm [26](#page-29-0) batteriladeinformasjon [21](#page-24-0) batterilampe [20](#page-23-0), [22](#page-25-0) batterilampe, plassering [2](#page-5-0) batteriutløser [18](#page-21-0) Bluetooth-enhet [7](#page-10-0)

#### **D**

dvalemodus aktivere/deaktivere [6](#page-9-0) aktivert pga. kritisk lav batterispenning [22](#page-25-0) avslutte [12](#page-15-0) definisjon [5](#page-8-0) når bruke [5](#page-8-0) starte [12](#page-15-0) dvalemodusfil [5](#page-8-0)

#### **E**

ekstra strømadapter [3](#page-6-0), [24](#page-27-0)

### **F**

fn+f3-tast [2](#page-5-0)

**I** infrarød kommunikasjon [7](#page-10-0)

#### **K**

kalibrere, batteri [23](#page-26-0) knapp, av/på [1](#page-4-0) koble til ekstern strømkilde [4](#page-7-0) kritisk lav batterispenning [22](#page-25-0)

#### **L**

lade batterier [20](#page-23-0) lamper batteri [2](#page-5-0) strøm [1](#page-4-0) LAN-strømsparingsmodus [27](#page-30-0) lav batterispenning [22](#page-25-0) lesbare medier [7](#page-10-0)

#### **N**

nødavslutning [9](#page-12-0)

#### **O**

operativsystem [9](#page-12-0)

#### **P**

passord, sikkerhet [14](#page-17-0) programvare, strømmåler [13](#page-16-0) prosessorytelse [15](#page-18-0)

#### **R**

reise med datamaskinen, temperatur for batteri [27](#page-30-0)

#### **S**

sikkerhet [14](#page-17-0) skjerm, slå på eller av [9](#page-12-0) skjermbeskytter [27](#page-30-0)

skrivbare medier [7](#page-10-0) slå av datamaskinen [9](#page-12-0) spare, strøm LAN-strømsparingsmodus [27](#page-30-0) standard strøminnstillinger [9](#page-12-0) stasjonsmedier [7](#page-10-0) strøm kilder [3](#page-6-0) koble til [4](#page-7-0) oppsett [14](#page-17-0) plassering av brytere og lamper [1](#page-4-0) spare [26](#page-29-0) velge innstillinger [13](#page-16-0) strømadapter [3](#page-6-0) strømforsyning [6](#page-9-0) strøminnstillinger [9](#page-12-0) strømmålerikon [13](#page-16-0)

#### **T**

temperatur, oppbevaring, batteri [27](#page-30-0) tilbakestille (nødavslutning) [9](#page-12-0)

#### **V**

vekselstrømadapter [4](#page-7-0) ventemodus avslutte [11](#page-14-0) definisjon [5](#page-8-0) starte [11](#page-14-0)

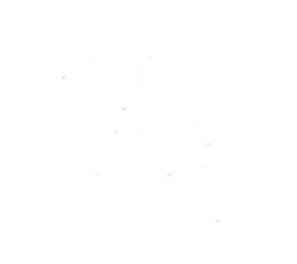